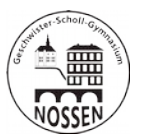

## **Anleitung für Schüler zur Nutzung von Lernplan in Lernsax**

Beim Arbeiten mit Lernsax ist es wichtig, nicht die Übersicht zu verlieren: Was habe ich schon gemacht – und was muss ich bis wann erledigen? Und wie bekommt mein Lehrer das mit?

Deshalb haben wir ein paar Tipps zum Lernplan zusammengestellt, wie man das noch besser hinbekommt. Natürlich könnt ihr dazu die Richtlinien noch einmal lesen, die auf der Homepage gymnossen.de stehen oder auch die Videos im Youtube-Kanal Gymnossen ansehen.

Der Lernplan hat viele Vorteile:

- Ihr seht jederzeit, was noch zu tun ist.
- Das PDF-Aufgabenblatt in der Dateiablage ist verlinkt und braucht nicht erst dort gesucht werden.
- Ihr seht jederzeit, bis wann eine Aufgabe zu erledigen ist.
- Ihr könnt abhaken, was erledigt ist.
- Ihr könnt gegebenenfalls die Lösung oder Fragen in ein Textfeld eintragen.
- Ihr könnt eine Datei hochladen, die dann im richtigen Ordner landet, den der Lehrer für diesen Lernplan eingestellt hat.
- Ihr seht jeweils alleine für euch, welche Bemerkungen oder welche Note der Lehrer als Rückmeldung (Feedback) mitteilt.
- Für die Lehrer ist von Vorteil, dass er alle Schüler mit allen Einträgen und Feedback in einer Übersicht sieht und dort schnell bearbeiten kann (siehe Bild):

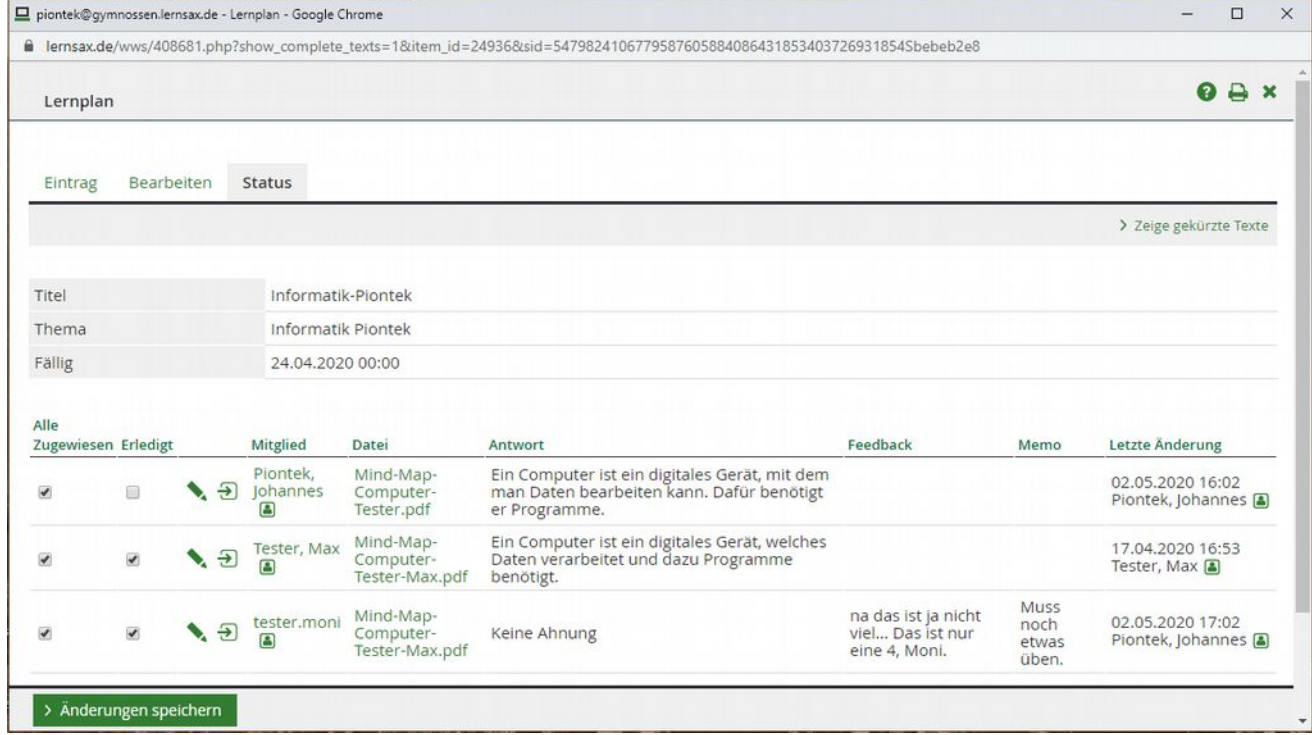

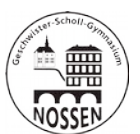

Hier zeigen wir noch einmal eine typischen Arbeitsabfolge für euch.

1. Ihr geht in Privat auf eure Startseite, da könnt ihr eure aktuellen Lernpläne im Menü unter "Lernerfolgskontrolle" sehen.

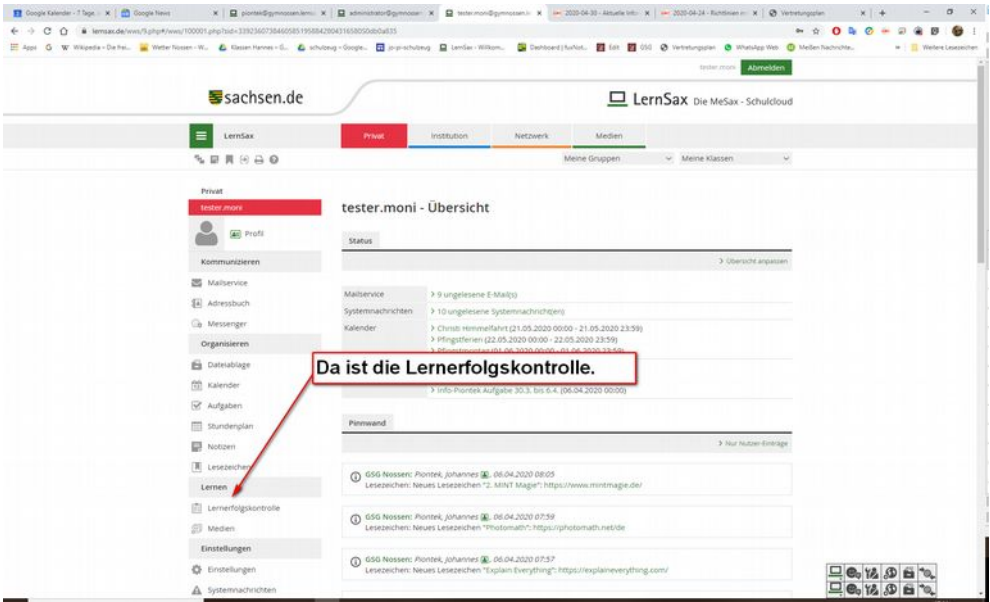

2. Oder ihr geht in eure Klasse und da sind die aktuell zu erledigenden Lernpläne entweder auf der Startseite der Klasse oder im Menü unter "Lernplan".

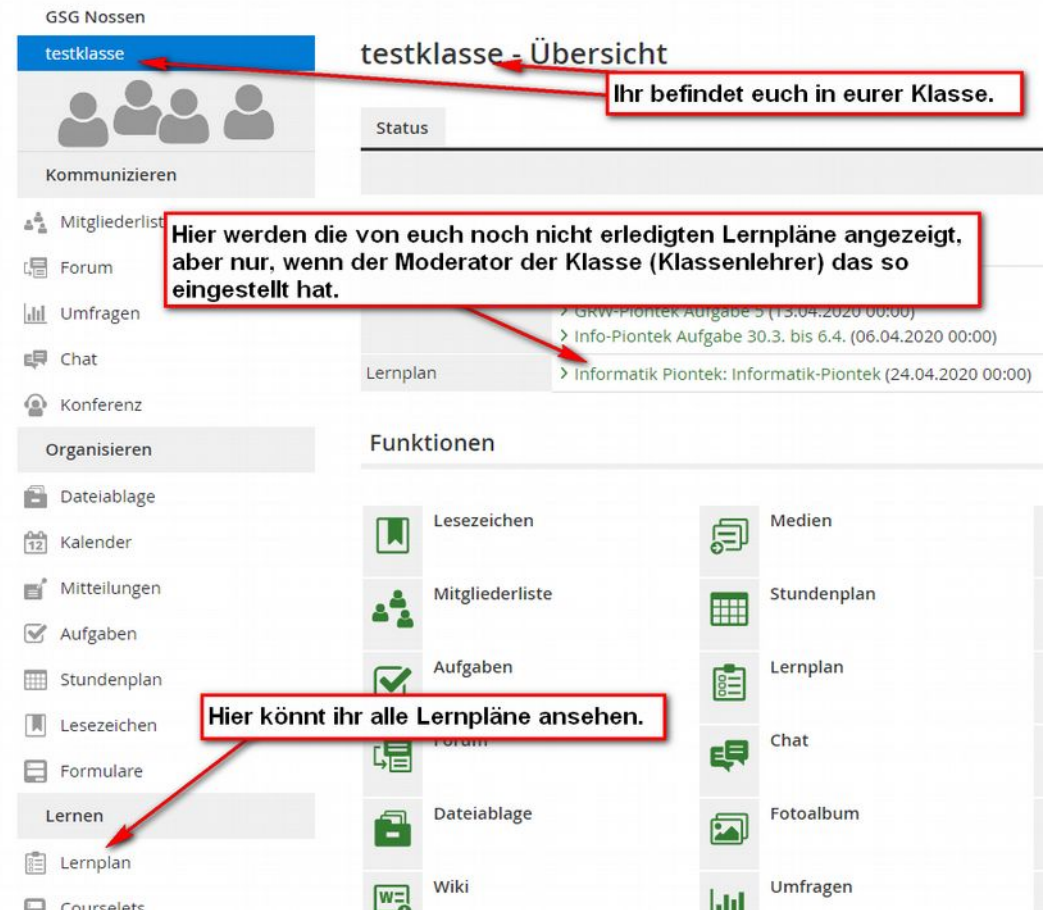

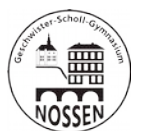

3. Ihr öffnet die Lernpläne, wählt, wenn nötig, das Thema (Fach) und den passenden Lernplan aus und öffnet ihn mit dem Stift-Werkzeug. Dann erledigt ihr die Schritte wie im Bild beschrieben.

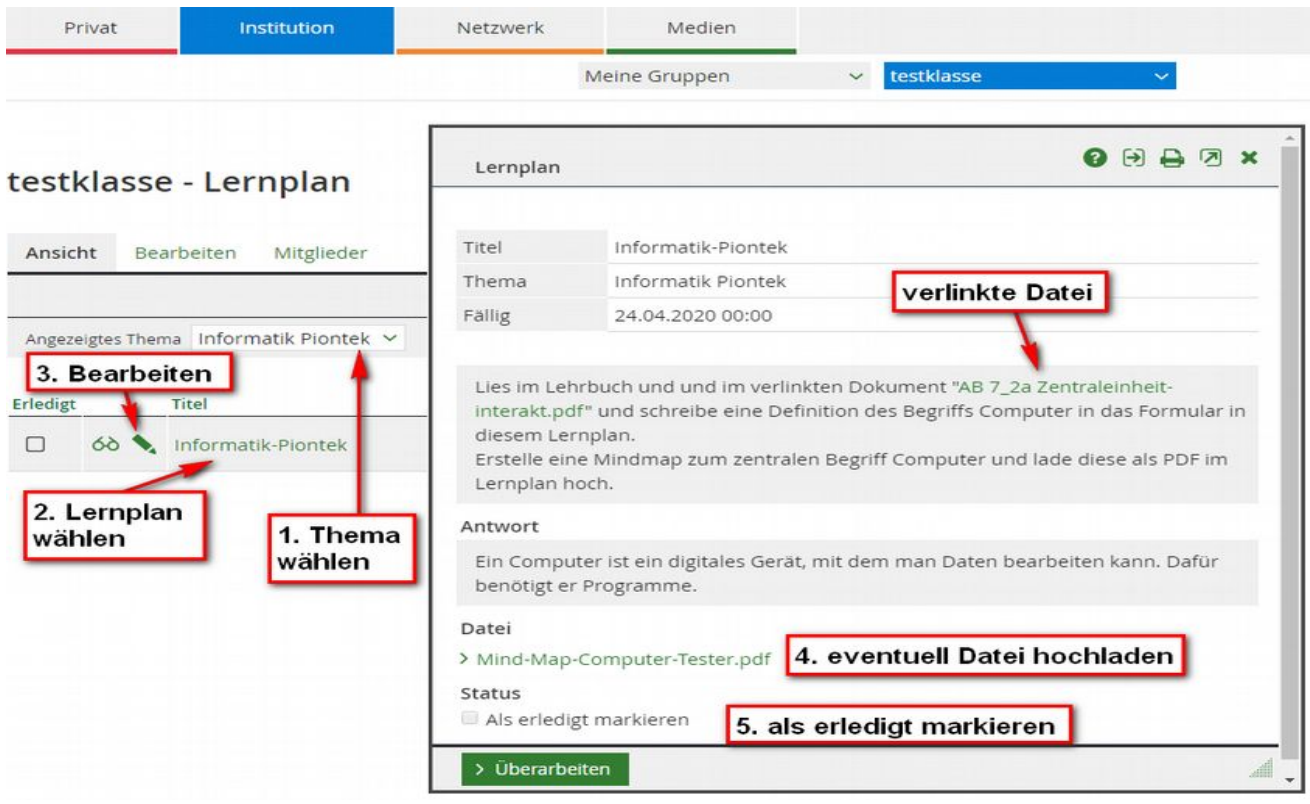

4. Fall erforderlich, könnt ihr eure Lernpläne jederzeit wieder bearbeiten, solange sie vom Lehrer freigeschaltet sind.

Na, das ist doch wirklich ein gutes Arbeitsmittel. So nach und nach bekommt ihr und die Lehrer eine gute Übersicht über die zu erledigenden Aufgaben.

Natürlich kann der Lehrer auch die wie bisher die "Aufgaben" verwenden, aber normalerweise braucht ihr keine e-mail mehr, wenn es neue Aufgaben oder Lernpläne gibt. Einfach wenigstens einmal am Tag in Lernsax in die Klasse gucken, dann habt ihr den Durchblick.